# **WLAN Access Point Tab**

The WLAN Access Point tab lets you to manage the broadcast settings of the wireless access point. You can see tab only when the CloudGate is installed with the WLAN expansion card.

#### General

| Enabled           | Yes No  |   |  |  |
|-------------------|---------|---|--|--|
| WLAN Mode         | 2.4 GHz | 5 |  |  |
| Channel           | 6       | ~ |  |  |
| nable second SSID | Yes No  |   |  |  |

#### **Enabled**

Enables the WLAN access point

#### **WLAN Mode**

Selects a 2.4Ghz or 5GHz access point.

#### Channel

Selects the WLAN channel on which the access point has to work.

## **Enable second SSID**

Activates a second SSID.

## SSID 1

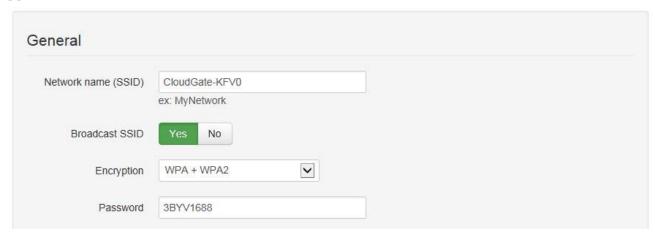

# Network name (SSID)

Allows you to change the SSID.

## **Broadcast SSID**

If set to Yes, the SSID will be broadcasted.

# Encryption

Allows you to choose the type of encryption.

## **Password**

Sets the password.

## **IP Config**

| IP address                     | 192.168.2.1   |            |          |        |         |
|--------------------------------|---------------|------------|----------|--------|---------|
|                                | ex: 192.168.1 | 1.1        |          |        |         |
| Netmask                        | 255.255.255.0 |            |          |        |         |
|                                | ex: 255.255.2 | 255.0      |          |        |         |
| Enable DHCP server             | Yes No        |            |          |        |         |
| DHCP range                     | 100           | to 250     |          |        |         |
| DNS 1                          |               |            |          |        |         |
| D110 0                         |               |            |          |        |         |
| DNS 2                          |               |            |          |        |         |
|                                |               |            |          |        |         |
| Reserved leases                |               |            |          |        |         |
|                                | MAC           | Lease time | IP       | Active | Actions |
| Reserved leases  Hostname  Add | MAC           | Lease time | IP       | Active | Actions |
| Hostname<br>• Add              | MAC           | Lease time | IP       | Active | Actions |
| Hostname                       | MAC           | Lease time | IP       | Active | Actions |
| Hostname<br>• Add              | MAC           | Lease time | IP<br>IP | Active | Actions |
| Hostname  Add  Active leases   | MAC           |            |          |        | Actions |

#### **IP** address

Sets the IP address of the WLAN access point.

#### Netmask

Sets the netmask of the WLAN access point.

#### **Enable DHCP server**

Enables the DHCP server.

## **DHCP** range

Sets the DHCP range for the DHCP server.

#### DNS 1 and DNS 2

When the CloudGate is in LAN mode the DNS fields will be empty by default. As a result the CloudGate itself will act as a DNS server. All the connected ethernet devices will receive an DNS

address which is equal to the CloudGates IP address (by default 192.168.1.1) When the DNS server inside the Cloudgate can't resolve the DNS request it will forward the request to the DNS server of the WAN connection.

When the CloudGate is in WAN mode the DNS address will be defined by the DHCP server of the internet provider. When the DNS fields are changed to another value than the other IP address will be used for the DNS server.

#### **Reserved leases**

Lists the DHCP leases which are assigned to a MAC address.

Click Add to assign another lease and link a MAC address to an IP address.

#### **Active leases**

Lists the active DHCP leases of the devices connected to the Wi-Fi access point.

Click Reserve to add the lease to the Reserve leases list.

#### SSID2

The SSID2 tab allows you to set or change some parameters for the second SSID. These parameters are identical as the parameters for the first SSID.